Atividade Final – LALOG Prof. Dr. Cesar da Costa

## Sistema de controle para transportador automático de peças

## Projete um Controlador Digital baseado em FPGA. Conforme descrito a seguir.

O transporte de peças em uma esteira e a sua retirada devem ser realizados automaticamente, sem a intervenção do operador, a partir do acionamento de uma botoeira (BL1). O desligamento manual do motor deve ser feito pela botoeira BLD. A Figura 6.1 ilustra o sistema de transporte de peças automático. Acoplado mecanicamente à esteira, um motor elétrico (MT1) realiza a movimentação. Um cilindro pneumático de duas vias comandado por dois solenoides, S1 (avança o pistão) e S2 (recua o pistão), é o responsável pela retirada das peças da esteira.

O controlador digital tem a função de comandar o motor (MT1), os solenoides das válvulas de avanço (S1) e o recuo (S2) do cilindro, bem como monitorar os sensores (FC1) e (FC2), e sinalizar a operação por meio das lâmpadas (L1, L2, L3, L4 e L5). Um relé térmicoRT1 protege o motor MT1. Em caso de curto ou motor travado, o contato NF do relé se abre. Em caso de emergência, o acionamento manual da botoeira BE1 desliga o motor.

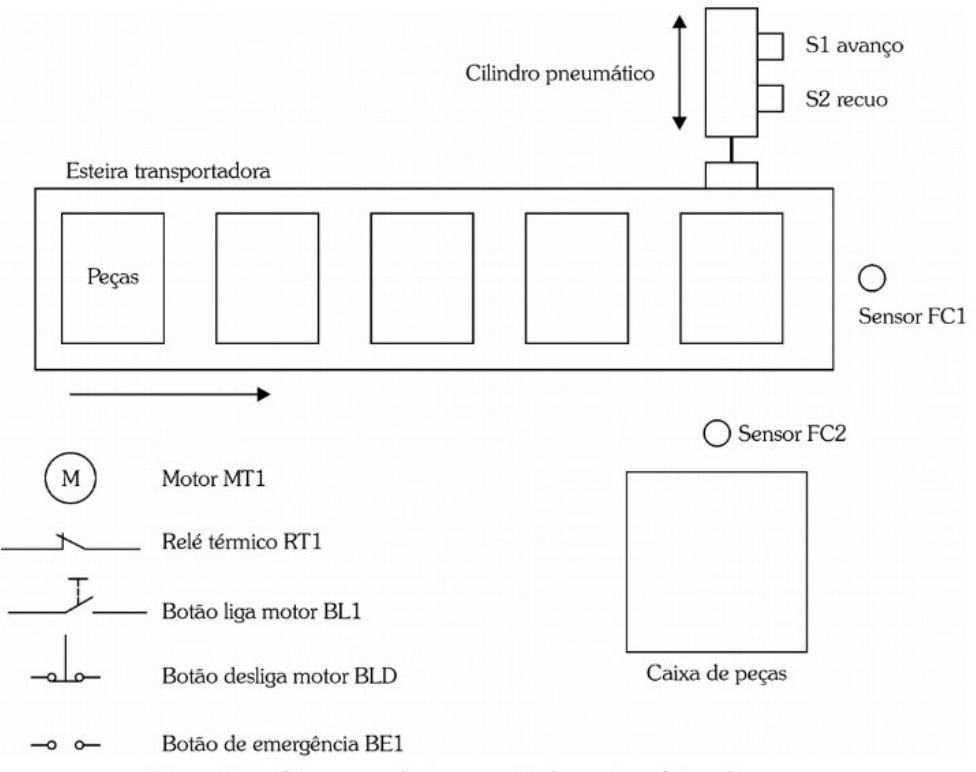

Figura 6.1 - Diagrama do transportador automático de peças.

A primeira fase do projeto consiste em relacionar os elementos de entrada e saída do transportador com os pinos do FPGA. Neste projeto o FPGA utilizado é o 10M50DAF484C7G, da empresa Altera, que possui 484 pinos de entrada e saída. A listagem da pinagem do FPGA pode ser vista no manual do Kit DE10, no site do professor. As Tabelas 6.1 e 6.2 apresentam as configurações de entradas e saídas do FPGA (reconfigurar para o Kit DE10) e a sua descrição.

| <b>Entradas discretas</b> | <b>Descrição</b>                                                    |
|---------------------------|---------------------------------------------------------------------|
| BL1 (Pino 46 do FPGA)     | Botoeira de liga motor                                              |
| BLD (Pino 47 do FPGA)     | Botoeira de desliga motor                                           |
| BE1 (Pino 48 do FPGA)     | Botoeira de emergência                                              |
| RT1 (Pino 49 do FPGA)     | Relé térmico de proteção do motor                                   |
| FC1 (Pino 51 do FPGA)     | Sensor fim de curso 1<br>(peça pronta para ser retirada da esteira) |
| FC2 (Pino 59 do FPGA)     | Sensor fim de curso 2 (peça fora da esteira)                        |

Tabela 6.1 - Configurações de entradas do controlador.

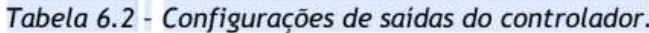

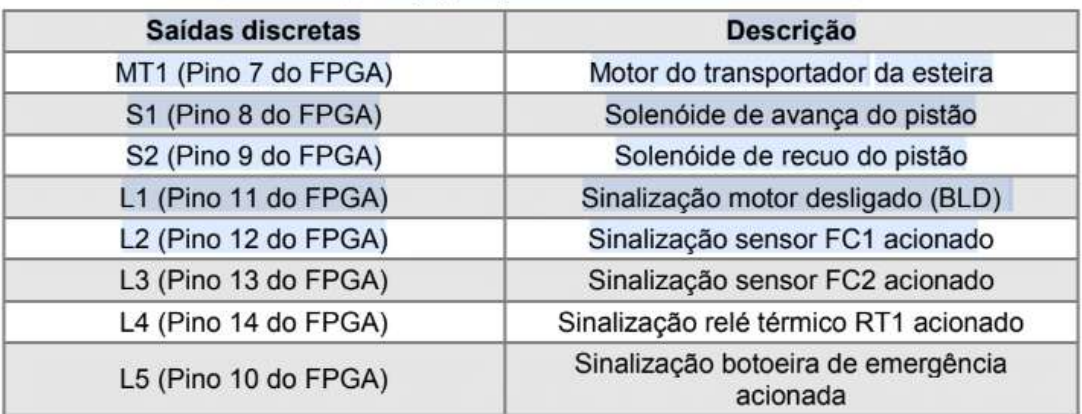

A Figura 6.2 ilustra o diagrama de interligação dos elementos de campo (sensor, botoeira etc.) com os circuitos de entrada e saída do controlador digital.

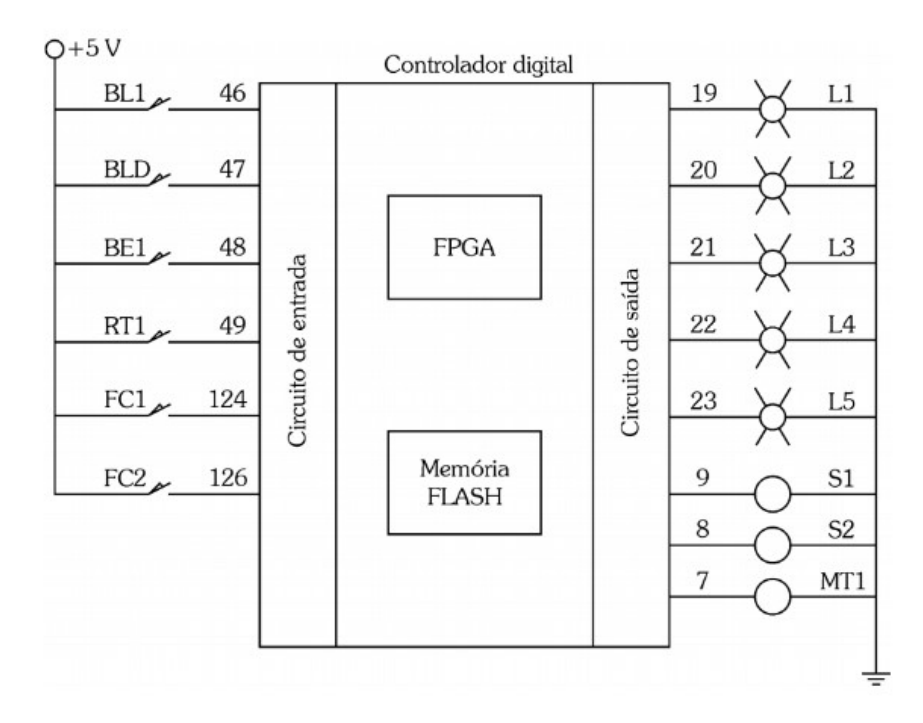

Figura 6.2 –Diagrama de interligação de entradas e saídas no controlador.

## Fluxograma analítico

A Figura 6.3 apresenta o fluxograma analítico da descrição do acionamento do motor do transportador de peças. O acionamento da botoeira (BL1) inicia a movimentação da esteira do transportador, motor (MT1), se as seguintes condições forem satisfeitas: a botoeira desliga motor (BLD) não está acionada, a botoeira de emergência (BE1) não está acionada e o relé térmico de proteção do motor (RT1) não está atuado. Em qualquer momento que for pressionada a botoeira desliga motor (BLD), a botoeira de emergência (BE1) ou acionado o relé térmico de proteção (RT1), o motor é desligado. Os eventos desligar motor (BDL), relé térmico atuado (RT1) e emergência atuada (BE1) são sinalizados por meio das lâmpadas L1, L4 e L5.

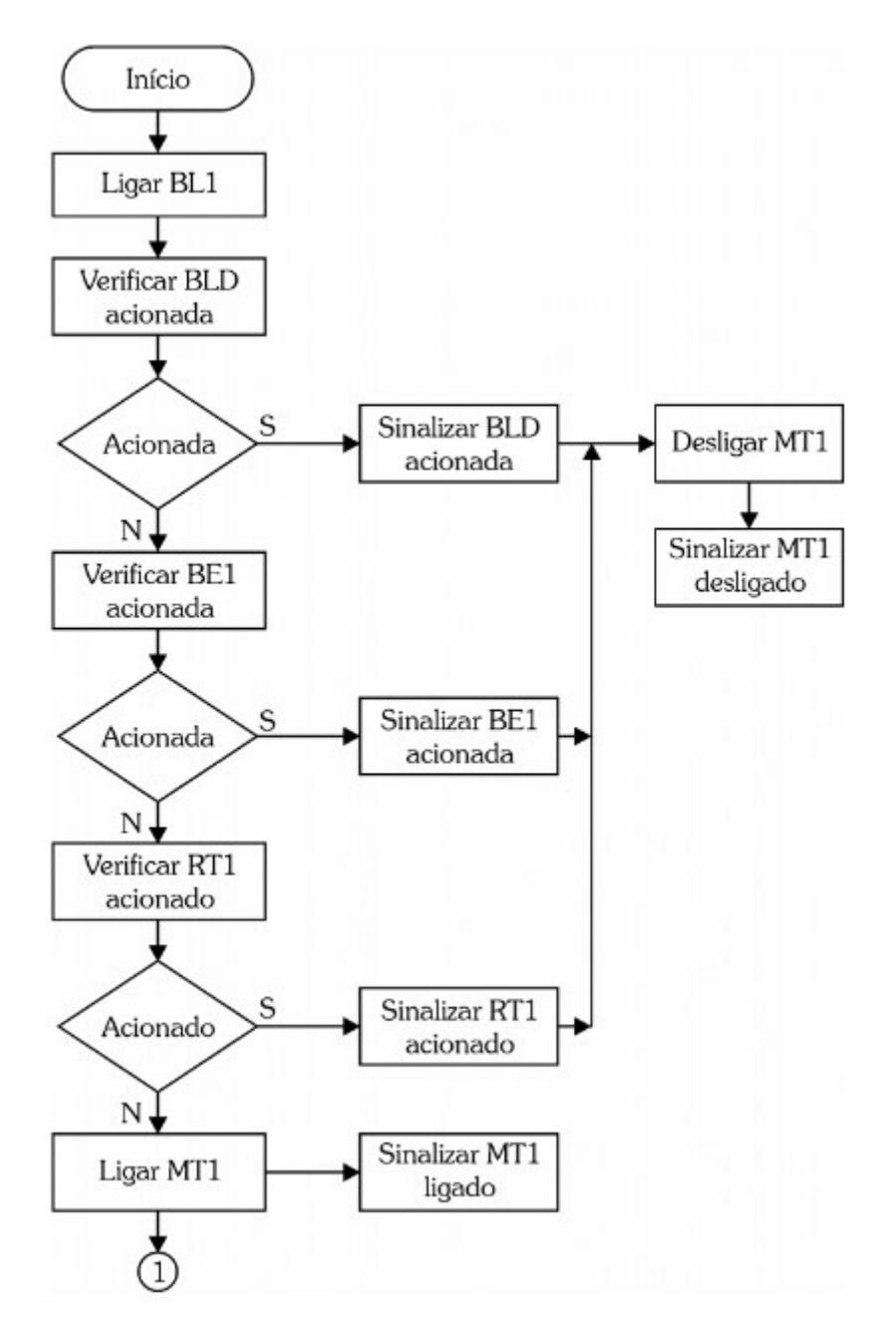

Figura 6.3 –Fluxograma do acionamento do motor do transportador MT1.

O fluxograma da Figura 6.4 (a) mostra os eventos para a detecção da peça no final da esteira pelo sensor (FC1), a parada do motor do transportador (MT1) e a expulsão da peça realizada pelo avanço do pistão. A peça é transportada pela esteira até ser detectada pelo sensor de fim de curso (FC1). Quando o sensor de fim de curso (FC1) é acionado, sinaliza FC1 acionado, desliga o solenoide S2 (recua o pistão), o motor do transportador (MT1) é desligado, sinaliza MT1 desligado, a esteira para e o solenoide de avanço do pistão (S1) é ligado, empurrando a peça para fora da esteira. O fluxograma da Figura 6.4 (b) mostra os eventos para a detecção da peça fora da esteira, pelo sensor FC2, o retorno do pistão a sua posição inicial e o acionamento do motor do transportador MT1.

Quando a peça é empurrada da esteira, é detectada pelo sensor (FC2). Quando o sensor FC2 é acionado, sinaliza FC2 acionado, desliga S1 (avanço do pistão), o pistão é recuado, aciona o solenoide (S2), liga o motor MT1 e sinaliza motor ligado.

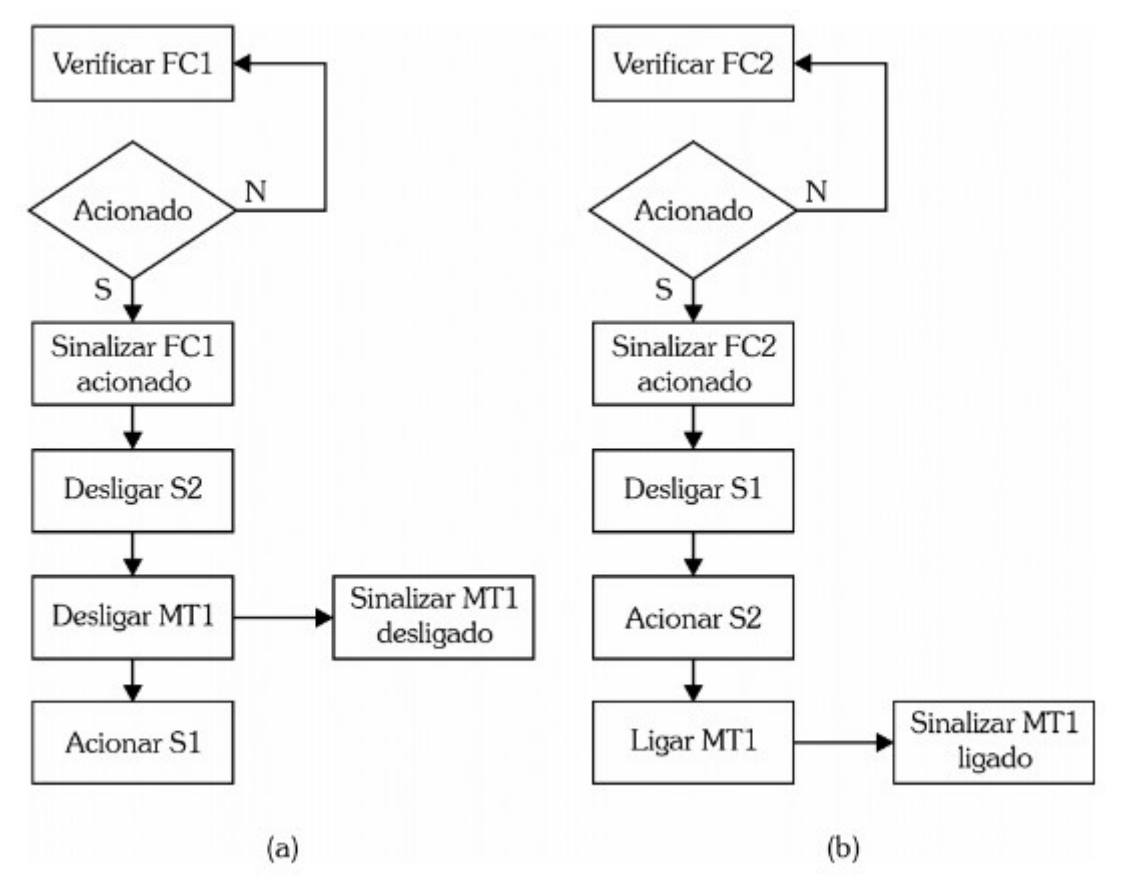

Figura 6.4 - Atuação dos sensores FC1 e FC2.

Os eventos sensor FC1 atuado e sensor FC2 atuado são sinalizados por meio das lâmpadas L2 e L3.

O projeto deverá ser entregue via Moodle, os arquivos bdf (bloco lógico), vwf (forma de onda), bsf (bloco do circuito projetado). Determine os pinos do FPGA a serem utilizados no Kit DE10. O programa deverá ser carregado e testado no Kit do FPGA.